Paul Hardy

# **Návrat umění do kartografie ArcGIS 9.2 přináší kompletní řešení**

Kartografie byla vždy definována jako umění, věda, technologie a řemeslo tvorby map. Její počátky sahají až do daleké minulosti, k jeskynním malbám zobrazujícím naleziště srstnatých mamutů, které jsou staré více než 30 000 let. Mapy jsou často uměleckými díly, která však současně vizualizují výsledky vědeckých a historických analýz. Existuje obrovské množství odborných publikací a statí o tom, jak vytvářet srozumitelné mapy, které jasně zprostředkovávají zamýšlené informace.

Z pohledu kartografie má GIS výhody v databázově řízené symbologii, víceúčelové tvorbě map, začleněném dotazování a analýzách, na druhé straně však tvůrce map potřebuje i bohaté možnosti pro grafické ztvárnění a uměleckou svobodu, které prostředí GIS dosud nenabízelo. ArcGIS 9.2 přinese v tomto směru výrazná zlepšení, která ulehčí a zrychlí produkci kvalitních map a zároveň přinesou kartografům větší tvůrčí volnost.

Smyslem tohoto vývoje je poskytnout optimální nástroje a prostředí pro tvorbu map na základě geodatabáze. Klíčovým prvkem je automatizace v nejvyšší možné míře a zároveň tam, kde je to potřeba, poskytnutí maximální kartografické svobody. Systém uvolní kartografy od opakujících se manuálních operací a umožní jim volně se soustředit na využití svých schopností pro grafickou podobu a interpretaci dat.

Cílovým uživatelem je tedy profesiální kartograf, ale mnoho nových funkcí jistě využije každý uživatel GIS, který chce prostě vytvářet hezčí mapy.

# **Úvod**

Téměř všichni komerční výrobci map dnes používají GIS pro přípravu dat a mnozí dokonce využívají GIS v celém procesu tvorby map. Většina kartografů však využívá také grafický software pracující s jednotlivými soubory, jako je Adobe Illustrator, a s jeho pomocí vytvářejí nejen konečný vzhled mapového produktu, ale provádějí i kartografické editace. Takto rozdělený pracovní postup má mnoho nedostatků způsobených nutným exportem a následným importem a postrádá jednotné uživatelské rozhraní. Duplikace změn a aktualizací v obou prostředích je také neefektivní a drahá. V průběhu konečných úprav mapy navíc nejsou k dispozici atributy prvků a pro tvorbu map v různých měřítkách je nutné vytvořit více oddělených databází a udržovat je aktuální. Mnoho národních i komerčních kartografických společností má strategický zájem na tom, aby používaly společnou databázi a prostředí pro veškerou publikační tvorbu map, a to na základě

vytvořených šablon s jednotným vzhledem a charakterem.

Jednotné softwarové prostředí pro celý proces tvorby map, od shromáždění dat po konečné úpravy mapy, by mělo splňovat tyto požadavky:

- ! vychází z centrální celopodnikové databáze,
- ! podporuje více kartografických reprezentací pro různé produkty,
- ! umožňuje vytvářet kvalitní kartografické výstupy,
- $\bullet$  je rozšiřitelné a schopné poradit si s generalizací a vzrůstajícím počtem aktualizací v průběhu zrání mapového díla.

S novými možnostmi pro kartografickou reprezentaci prvků v ArcGIS 9.2 lze celý proces tvorby map zajistit v rámci GIS. Výstupy tohoto procesu mohou být jak tiskové soubory pro přímý tisk, tak obrazové formáty pro publikaci na webu a dalších médiích či PDF formáty pro uložení, separaci barev a předtiskovou přípravu mapových dokumentů.

# **Kartografické reprezentace**

Řešení automatizace konfliktních situací v kartografické reprezentaci při zachování kartografické čistoty a svobodného vyjádření bylo vždy velmi obtížné. Nový systém pravidel kartografické reprezentace v ArcGIS 9.2 sjednocuje možnosti automatizace a svobody projevu a řeší mnoho problémů, které dosud z tohoto konfliktu vznikaly. Informace o pravidlech kartografické reprezentace budou dodatečnými atributy geografických tříd prvků v geodatabázi.

#### Příklad: linie

Znázornění liniových prvků čerchovanou či přerušovanou čarou tak, aby vypadaly dobře, není vůbec jednoduché. ArcGIS 9.2 přináší nové řešení těchto a podobných úkolů, které spočívá v kvalitní automatické reprezentaci geografických prvků a zároveň poskytuje možnost automatizovaná pravidla v konkrétních případech obejít. Řešení umožňuje efektivně vytvářet jasné a dobře vypadající mapy.

Obrázek 1 ukazuje pět kroků vedoucích ke kartografické reprezentaci liniového prvku (cesty) z vektorové topografické datové sady GIS (data © Swisstopo). Tradiční GIS systémy pro tvorbu map podporují pouze první dva kroky.

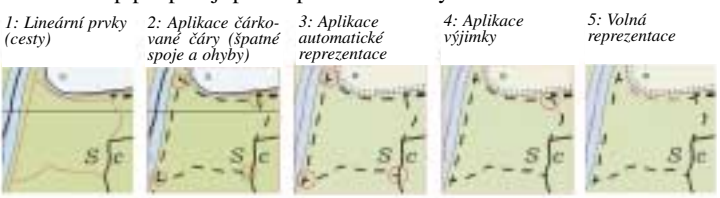

*Obr. 1. Pět kroků k dokonalé reprezentaci linie*

V první fázi je k liniovým prvkům přiřazena výchozí symbolika GIS (červená linie), ve druhé fázi je aplikována přerušovaná čára, která je v kartografii často používána pro znázornění cest. Tato symbolika však nemusí splňovat kartografické požadavky, protože do křížení cest či ohybů může vyjít mezera (viz červené kroužky vyznačené v 2. kroku) vedoucí k nejednoznačnostem ve znázornění začátku a konce linie.

Třetí etapa ukazuje, jaké nedostatky lze pomocí nových možností automaticky odstranit stanovením pravidla pro reprezentaci přerušované čáry tak, aby na koncích všech liniových prvků tohoto typu byly poloviční čárky.

Čtvrtý krok ukazuje možnost dalšího zdokonalování díla, zde konkrétním vykreslením čárkované čáry v určitém úhlu, aby do lomu vyšla lomená čárka. Tato změna je v databázi uložena jako výjimka v geometrii kartografické reprezentace.

Pátý krok ukazuje svobodu a nezávislost na pravidlech kartografické reprezentace – kartograf může změnit barvu části čar či smazat jednu čárku z jiné čárkovaně zobrazené cesty. Tzv. "Volná kartografická reprezentace" je však stále úzce spjata s původním prvkem.

#### **Uložení kartografické reprezentace**

Fyzicky je kartografická reprezentace uložena v nových dvou sloupcích mezi atributy daného prvku v geodatabázi. Zdrojová třída prvků ukládá geometrii bodů, linií a polygonů a k ní další množinu atributů (sloupců), které slouží pro mapování, analýzy a správu dat.

Sloupce s kartografickou reprezentací ukládají data, která definují pravidla pro reprezentaci prvku, jak má prvek vypadat a jakým způsobem jsou u něj řešeny konflikty při vykreslování, přičemž obsahují i možnost obejít kartografické pravidlo, tj. stanovit výjimky k pravidlům.

Podmínkou návrhu systému pro kartografickou reprezentaci bylo vyhnout se neúnosné duplikaci dat. Výsledkem jsou dva sloupce informací o kartografických reprezentacích a výjimkách z nich, které zabírají minimální prostor. Tyto informace jsou, kdekoli je to možné, podle potřeby dynamicky odvozovány ze stávajících GIS prvků. Vazby používané pro kartografickou reprezentaci jsou natolik pružné, že nevyžadují zvláštní sloupce pro každé jednotlivé pravidlo kartografické reprezentace.

# **Pravidla kartografické reprezentace**

Každá kartografická reprezentace definovaná pro třídu prvků může odkazovat na jiná pravidla platná pro podmnožiny prvků v rámci této třídy prvků. Například třída prvků silnic bude mít různá pravidla reprezentace pro silnice první, druhé a třetí třídy, dálnice atd. Nastavit lze i další pravidla, např. pro dálnice vedoucí přes most či tunely nebo pro další situace, které nejsou částí standardního datového modelu, jako je např. dočasně přerušená komunikace z důvodu havárie atd.

Pravidla jsou tvořena jednou nebo více viditelnými vrstvami, z nichž každá vychází z původní geometrie prvku a navíc může mít řetězec geometrických efektů a stylů umístění, které se použijí dynamicky dříve, než začne vykreslování základním symbolem (značka, šrafování nebo výplň).

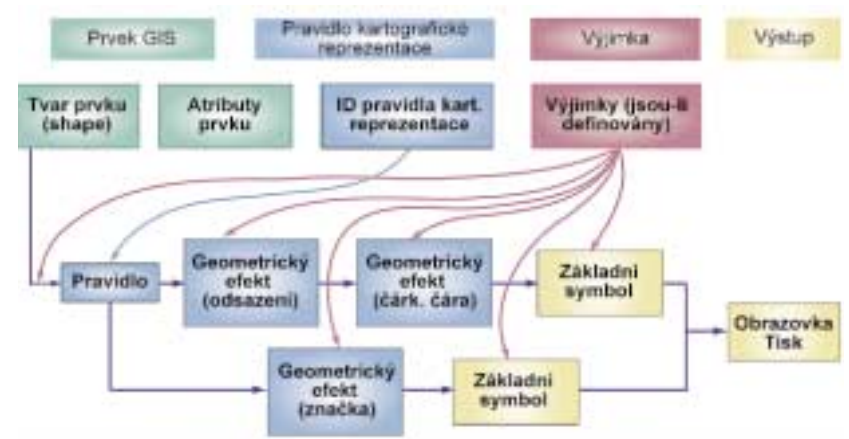

*Obr. 2. Postup vykreslování kartografické reprezentace.*

Obrázek 2 ukazuje toky dat v průběhu aplikace kartografické reprezentace nastavené pro liniový prvek v GIS. Pole "shape" tohoto prvku aplikovalo pravidlo pro kartografickou reprezentaci, které vygeneruje dvě viditelné vrstvy, první z nich prochází dvěma geometrickými efekty (odsazení na jedné straně, poté čárkovaný vzorek) předtím, než byl aplikován základní symbol (čára). Druhá vrstva aplikuje jeden geometrický efekt (vzor umístění značek) předtím, než je použit základní symbol (zvířátkové značky). Výstup tohoto pravidla ukazuje obr. 3).

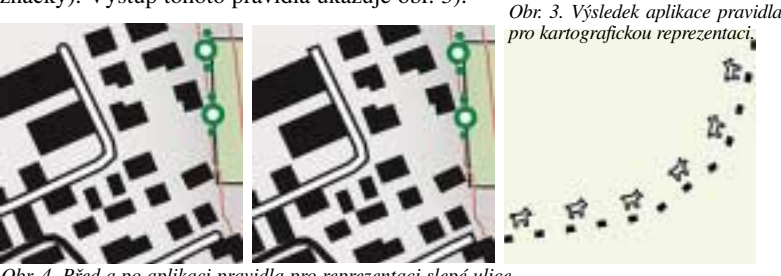

*Obr. 4. Před a po aplikaci pravidla pro reprezentaci slepé ulice.*

Pravidla mohou být nastavena tak, aby používala jakékoli stávající pole v databázi jako explicitní pole pro reprezentaci, na jehož základě bude stanovena kartografická reprezentace prvku. Hodnoty tohoto pole lze nastavit pomocí nástrojů geoprocessingu, s jejichž použitím lze využít funkcionalitu GIS pro určení požadavků i pro následnou kalkulaci výsledků. Typickým a užitečným příkladem je využití topologie pro nalezení všech slepých ulic a nastavení databázového pole, které se pak použije pro nastavení stylu pro konec linie (viz obr. 4 – změna kulatého konce na hranatý).

# **Výjimky z pravidel**

Výjimky dovolují uživateli změnit pro individuální prvek hodnoty vzniklé aplikací pravidel pro kartografickou reprezentaci. Z obrázku 2 je jasné, že pole obsahující výjimky (override) může změnit jak vstupní tvar prvků, tak vlastnosti geometrických efektů nebo jakoukoli jinou vlastnost grafické podoby prvků.

Pro definice a změny výjimek slouží množina intuitivně ovladatelných nástrojů pro editaci vlastností kartografické reprezentace, která se skládá z nástrojů a palet podobných příslušným nástrojům v grafických programech (viz obr. 5 a 6). Na obrázku 5 je paleta vlastností kartografické reprezentace pro zobrazení linie živého plotu, v tomto případě složená ze dvou střídajících se symbolů. Zobrazuje řadu grafických vlastností prvku, které mohou být přepsány.

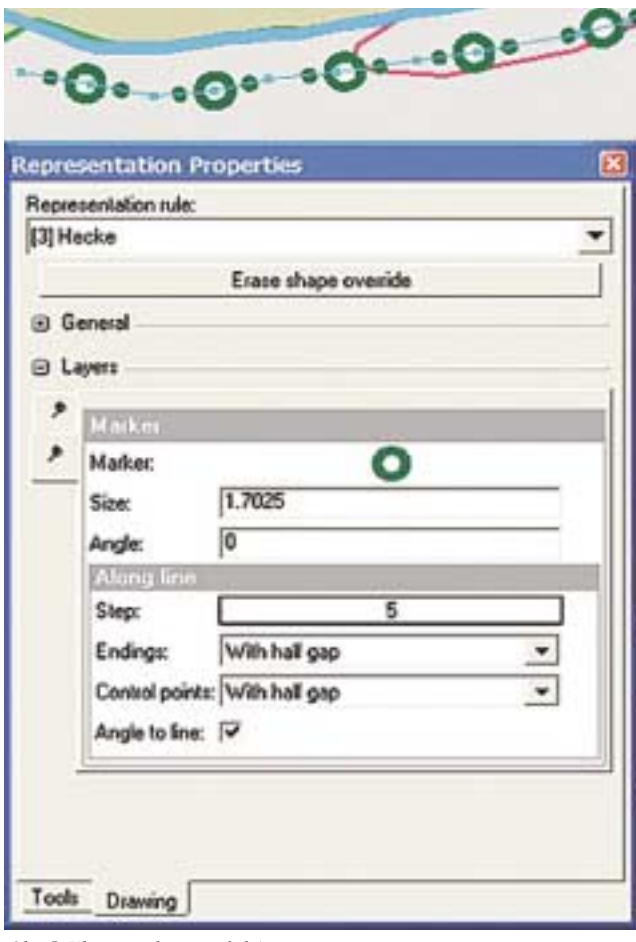

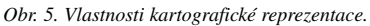

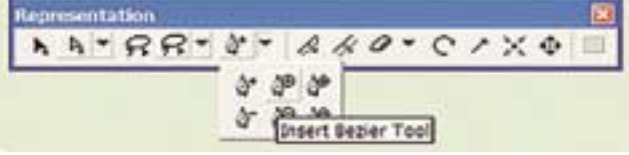

*Obr. 6. Editační nástroje pro kartografickou reprezentaci.*

#### **Volná kartografická reprezentace**

Dalším stupněm uvolnění kartografické reprezentace je možnost převést jakoukoli kartografickou reprezentaci do tzv. volné repre-

zentace. Převod vytvoří řádkovou kopii pravidel týkajících se konkrétního typu geometrie (od polygonu k bodu), dále obsahuje pravidla kartografické reprezentace nebo symbolové vrstvy, případně zavedení jakékoli nové grafiky. Možnost rozšířit datový model tímto směrem dává svobodu úspěšně reprezentovat prvky způsobem, který je jinak velmi složité vymodelovat (např. oblast vedlejších kolejí, kde by mělo být z reprezentace typizované podmnožiny linií jasné, že na tom místě je "opravdu hodně kolejí"). Možné je i přemístění nebo potlačení jednotlivých grafických částí symboliky, např. jednotlivých čárek znázorňujících silniční tunel tak, aby se vyhnuly důležitým prvkům na povrchu (viz obr. 7a, 7b).

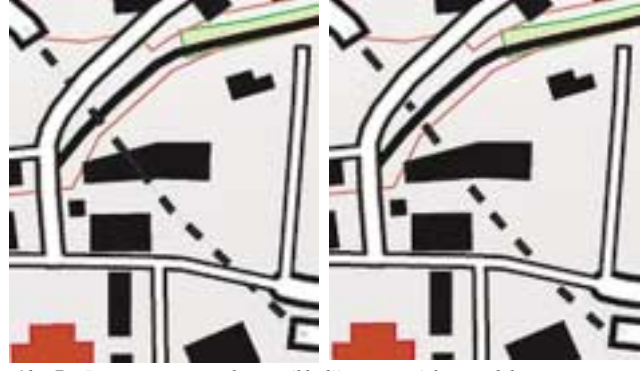

*Obr. 7a. Reprezentace tunelu na základě stanovených pravidel. Obr. 7b. Volná reprezentace tunelu po editaci.*

#### **Kartografické editační nástroje**

Zavedení specializovaných editačních nástrojů pro kartografickou reprezentaci (viz obr. 6) dovoluje kartografům, kteří dosud preferovali využití grafického softwaru pro konečné úpravy map, dokončovat mapové výstupy v prostředí GIS. Nástroje pro editaci kartografické reprezentace vypadají a mají stejnou funkci jako nástroje, které jsou k dispozici v běžných grafických programech, takže pracovat s nimi není pro grafika nic náročného nebo nového. Krom toho jsou některé nové nástroje efektivnější, protože při jejich tvorbě bylo bráno v úvahu to, že budou sloužit pro kartografickou tvorbu map, a jsou tomuto účelu přizpůsobeny. Editace kartografických reprezentací probíhá ve stejném verzovaném editačním prostředí systému ArcGIS, kde se provádí i "obyčejná" editace vektorových tříd prvků, takže jsou k dispozici funkce typu zpět/vpřed a další.

# **Kartografické datové modely a pracovní postupy**

Pracovní postupy a datové modely určené pro kartografickou tvorbu map se budou v různých organizacích značně lišit. Následující odstavce nastíní různé případy, od nejjednodušších po velmi složité.

**Jednoduchý pracovní postup** – v nejjednoduším případě má organizace svá stávající GIS data ve třídě prvků a chce je použít k tvorbě kvalitního mapového produktu. Kartografická reprezentace je vytvořena pro jednotlivé třídy prvků (viz obr. 8).

**Případ tvorby více různých map nad stejnými daty** – v dalším

případě má organizace data ve třídě prvků jako v minulém případě, ale chce je použít pro tvorbu více než jednoho kvalitního kartografického produktu v podobných měřítkách. V tomto případě stanoví pro třídu prvků kartografickou reprezentaci pro každý produkt zvlášť (viz obr. 9).

**Případ tvorby více různých map z upravených dat DLM** – ve

třetím případě má organizace hlavní (master) databázi a chce ji používat jak pro produkci kartografických děl, tak pro tvorbu nekartografických produktů (například navigačních tras pro hlasový navigační systém vozidel atd.). Hlavní databáze obsahuje v tomto případě digitální model území (digital landscape model [DLM]). Pro kartografickou produkci potřebuje organizace extrahovat potřebná data z DLM, nejprve výběrem a poté generalizací do digitálního kartografického modelu, který může být následně obohacen o vícenásobné kartografické reprezentace jako v předchozím případě (viz obr. 10).

**Případ celopodnikové strategie** – v tomto případě bude chtít organizace dynamicky vytvářet více produktů různých typů v různých měřítkách. Tok dat tak musí zahrnovat jak generalizaci modelu, tak kartografickou generalizaci a zároveň vzít v úvahu šířky a velikosti symbolů. Automatizovaná generalizace je velmi náročná, ale ESRI již pracuje na poskytnutí nutných nástrojů do prostředí pro zpracování prostorových dat v ArcGIS.

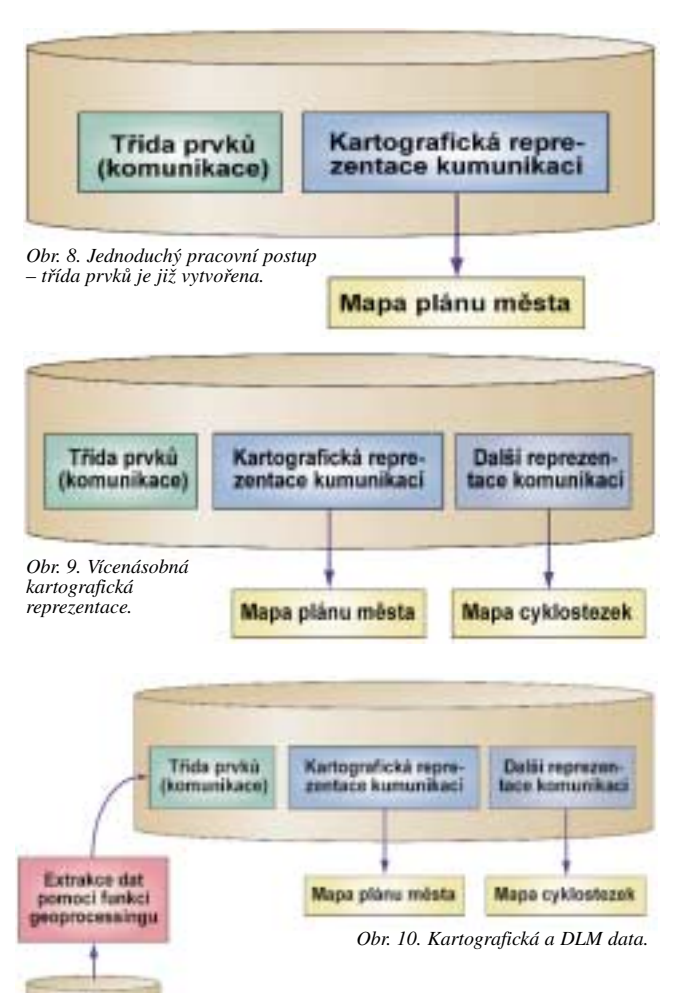

Poté, co jsou odvozena kartografická data odpovídající příslušné skupině měřítek, lze na ně aplikovat vícenásobnou kartografickou reprezentaci, případně výjimky. Je tak zajištěno splnění požadavků na symbologii a jsou vzaty v úvahu geometrické rozdíly stanovené pro různé produkty.

#### **Kartografické prostředí**

Kartografická reprezentace a možnosti tvorby výjimek z ní popsané výše jsou začleněny do prostředí ArcGIS 9.2 a kartografové je tedy mohou využít spolu s topologií, funkcemi pro zpracování prostorových dat (geoprocessing) např. pro generalizaci, model reliéfu, 3D atd.

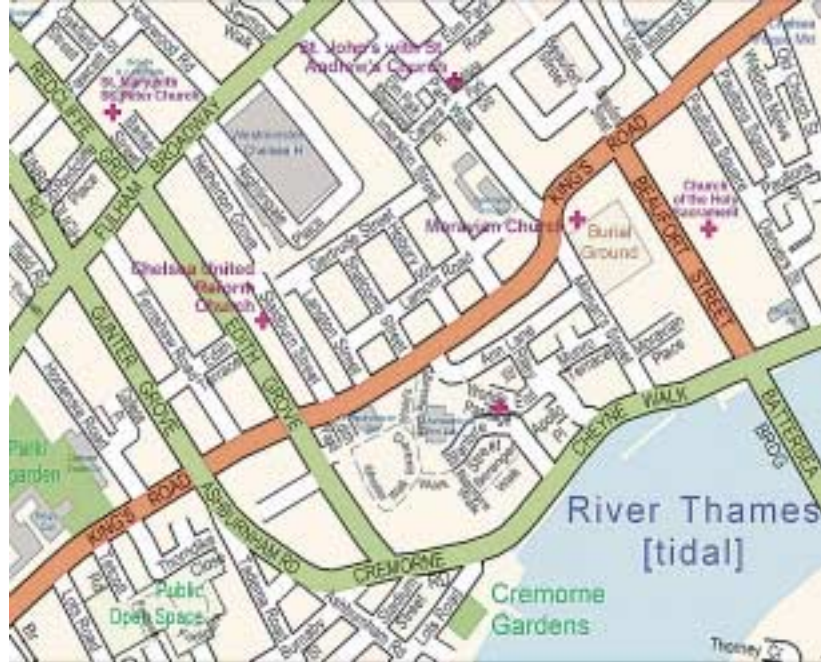

*Obr. 11. Použití nadstavby Maplex pro ArcGIS.*

Velmi výkonná aplikace pro umísťování kartografických textů Maplex byla přepracována a vestavěna do prostředí ArcGIS jako nástroj pro umísťování popisků do mapy (obr. 11). Maplex výrazně usnadňuje práci vznikající při generování a umísťování popisků tak, aby bylo výsledné dílo srozumitelné a kvalitní. Do verze 9.2 jsou začleněna výrazná vylepšení umísťování textů a vývoj bude pokračovat směrem ke specializovaným postupům tvorby popisků, jako je např. označování nadmořských výšek jednotlivých vrstevnic tak, aby byly umístěny nad sebou a snadno se četly.

Kartografové však mohou využít i další nadstavby a produkty vyvinuté ESRI. Konkrétně produkt PLTS (Production Line Tool Set) je softwarová nadstavba ArcGIS pro automatizaci a optimalizaci kartografických pracovních postupů a každodenních úkolů. Poskytuje sadu interaktivních panelů nástrojů a automatizovaných procesů, které jsou vyvinuty speciálně pro kartografickou produkci. PLTS využívá geodatabázi, poskytuje možnost definovat mapové série a automaticky generuje mapové listy s příslušnými mimorámovými údaji a nadpisy. Pomocí PLTS je možné

DOM: tální model üzemü

vytvářet atlasy sestávající z více stran s přesahy a mřížkami. Součástí PLTS jsou styly, uspořádání a mimorámové údaje pro běžné civilní a vojenské mapy. Použití databáze nejen pro data prvků, ale i pro výkresy a metadata jednotlivých produktů je klíčovou součástí vývojové strategie založené na databázi.

# **Grafická kontrola a obrazový výstup**

Základem možností ArcGIS pro kartografickou vizualizaci jsou nástroje, s jejichž využitím lze vytvářet kvalitní grafické výstupy. Samozřejmostí je možnost nastavit tahy, výplně, barvy, priority, průhlednost, viditelnost, maskování a mnoho dalšího. Výsledkem je výstup na obrazovce připravený k tisku nebo exportu do grafických formátů.

K dispozici jsou ale i takové možnosti vizualizace, které byly dosud dostupné jen ve specializovaných aplikacích pro práci s grafikou, jako je např. selektivní maskování. To umožňuje specifikovat množinu cílových vrstev, které budou maskovány či vymazány pro každou zdrojovou polygonovou vrstvu (viz obr. 12). Tyto funkce zvyšují kartografickou čistotu výstupu.

Vylepšování bude samozřejmě pokračovat i po verzi 9.2. Bude se pracovat zejména na zlepšení výkonu, tvorbě nových funkcí a přenositelnosti mezi platformami. Vylepšena bude i práce se složitými grafickými prvky (oříznutí, sloučení oblastí vyplněných

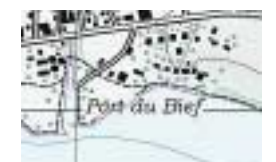

*Obr.12. Výběrová maska černé barvy za textem.*

vzorkem a tudíž i snížení velikosti tiskových souborů, zejména na výstupu pro inteligentní tisková zařízení). Plánuje se i podpora nových barevných modelů pro dokumenty, aby bylo možné pracovat v barevném modelu CMYK, spot, použít barvy PANTONE a zajistit tak správnou barvu svahů a textur.

# **Závěr**

Pokročilý mechanizmus pro kartografickou reprezentaci včetně kartografických editačních nástrojů bude k dispozici v ArcGIS 9.2. Přidáme-li k tomu automatizaci výroby a grafické možnosti popsané výše, bude změna prostředí pro kartografii v ArcGIS opravdu dramatická. Volnost vyjádření, kterou přináší výjimky z pravidel kombinované s řetězcem pravidel pro symboly, umožňuje provozovat kvalitní kartografii v databázovém prostředí.

Nové nástroje a postupy pro kartografii jsou součástí vize ESRI poskytovat samostatné, konzistentní, intuitivní, efektivní a svobodné prostředí pro celý proces kartografické tvorby map. Prostředí je založeno na geodatabázi, kde jsou uložena jak základní data, tak specifikace, procesy a výsledky odvozených produktů. Kartografové již nemusí provádět opakované zdlouhavé operace a navíc mají volnost ve vyjádření a nástroje, s jejichž využitím mohou plně uplatnit při tvorbě map své tvořivé nápady a kreativitu.

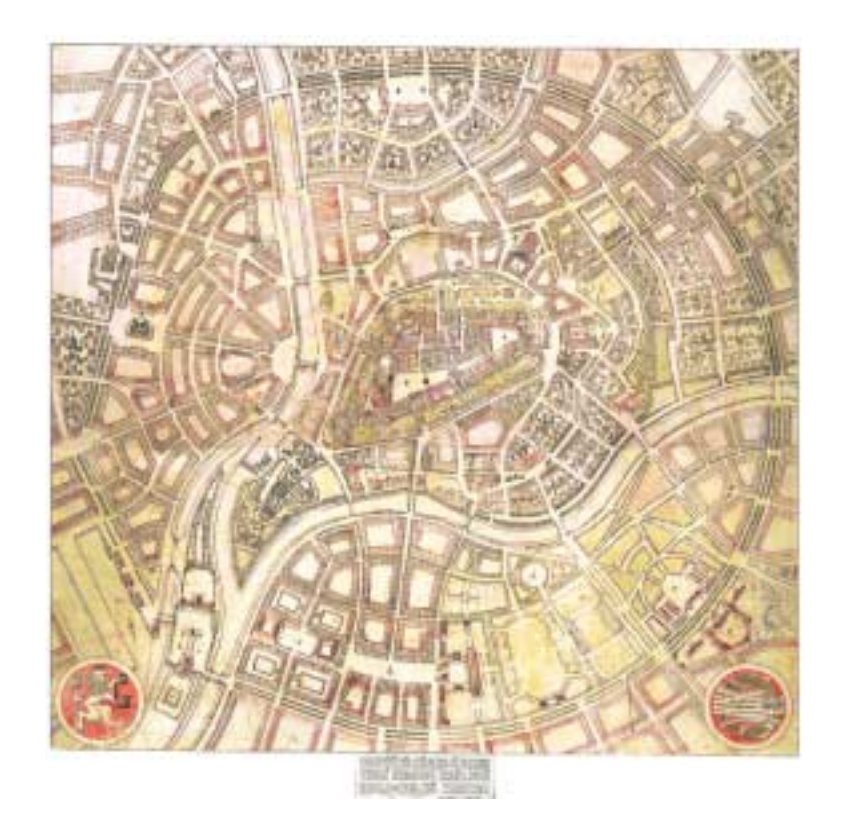

*Paul Hardy, ESRI. Kontakt: phardy@esri.com. Přejato z ArcNews, Vol. 27, No. 4. Poznámka: Obrázky 1, 4, 5, 7 a 12 © 2006 Swiss Federal Office of Topography. Obrázek 11 © 2006 HarperCollinsPublishers.*